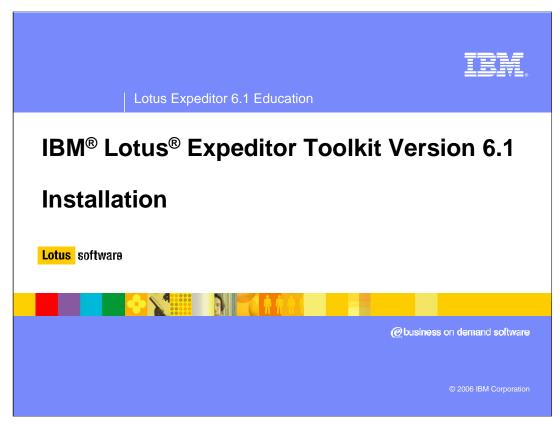

Welcome to this presentation on how to install the IBM Lotus Expeditor Toolkit Version 6.1

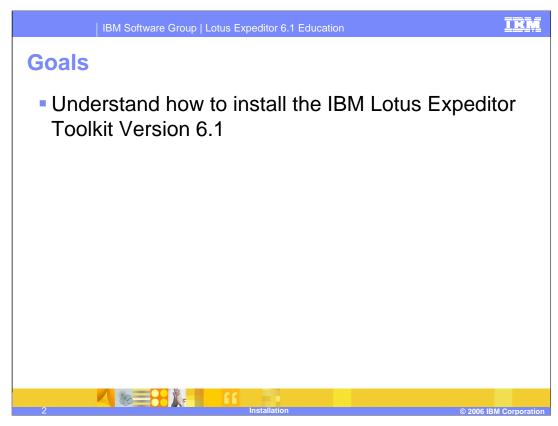

The goal of this presentation is to explain how to install Lotus Expeditor Toolkit Version 6.1.

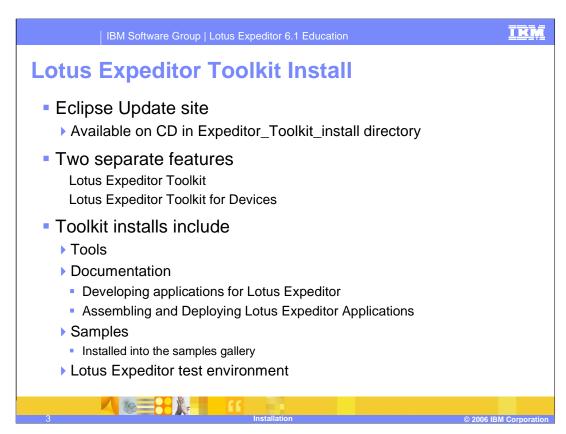

This slide describes contents of the Lotus Expeditor Toolkit CD.

The CD provides an Eclipse Update site, which is available in the Expeditor\_Toolkit\_install directory.

There are two features that you can install: You can install either the Lotus Expeditor Toolkit or the Lotus Expeditor Toolkit for Devices. Note that the Lotus Expeditor Toolkit for Devices requires that you first install the Lotus Expeditor Toolkit.

Toolkit install includes tools for creating Client Services applications and documentation describing how to use the tools and sample applications to get you started. The toolkit also provides a Lotus Expeditor Client test environment required to test and debug your applications.

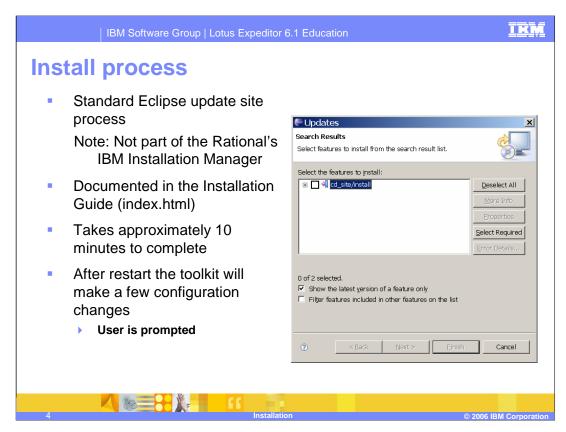

Review the *Lotus Expeditor Toolkit Installation Guide* for additional information. To manually open the Installation Guide, open the index.html file in the root directory of the install CD.

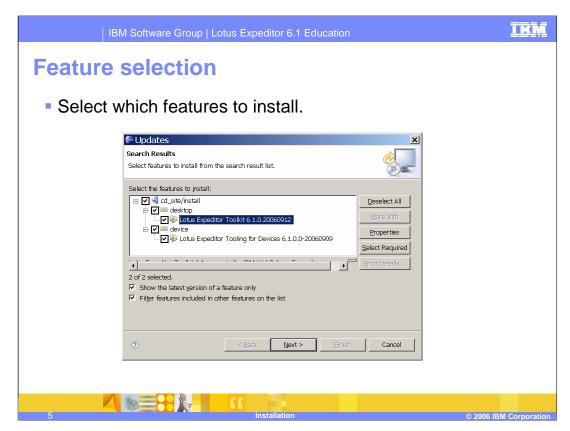

Use the dialog box depicted in this slide to select the two features to install: the Lotus Expeditor Toolkit and the Lotus Expeditor Toolkit for Devices.

Select the features then click Next.

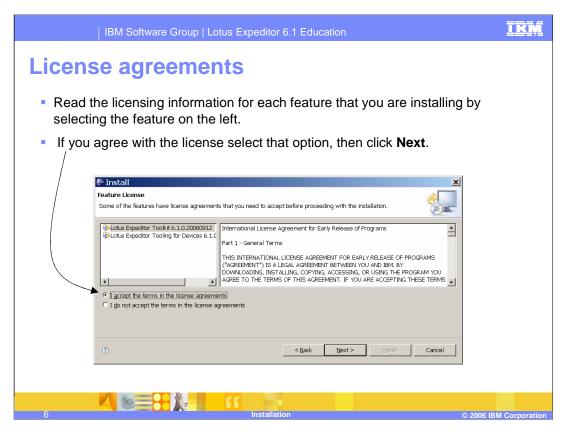

Read the license agreements. If you agree with them select that option, then click Next.

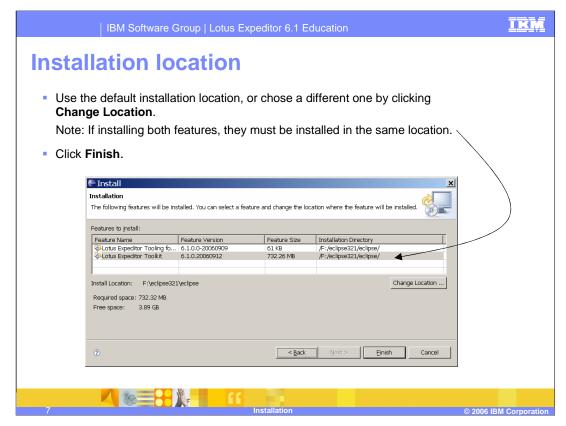

The features can be installed in the "default" location, or you can select a different location by clicking the **Change Location** button.

If you're installing both features, be sure that the Installation Directory is the same for both.

Then click the Finish button.

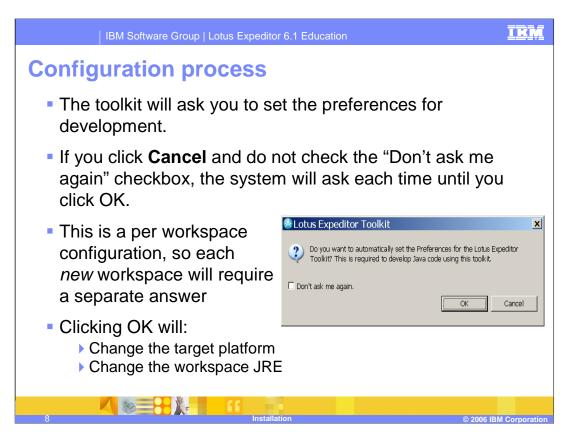

For the Lotus Expeditor Toolkit to work correctly it must be configured. To help configure the toolkit, this message box is displayed that allows users to configure multiple settings in just one click. Click the **OK** button to make the configuration change.

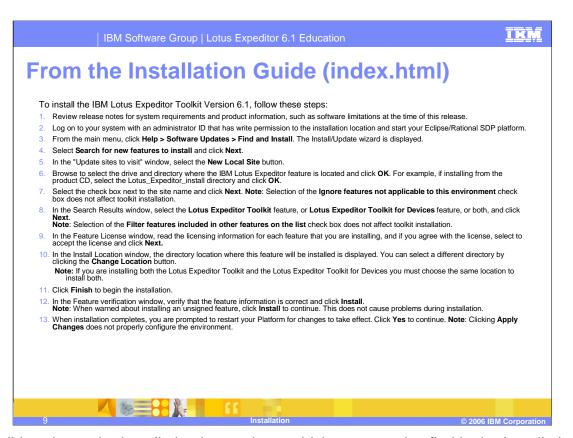

This slides shows the installation instructions, which you can also find in the Installation Guide on the CD. Take a moment to read these instructions.

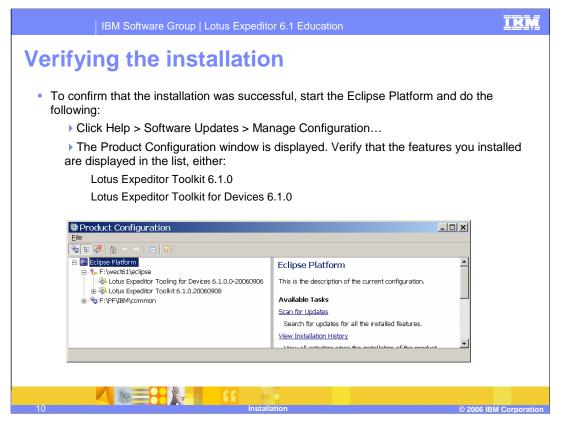

You can verify the installation of the toolkit was successful by opening the Product Configuration wizard. To do so, start the Eclipse Platform and click **Help** and **Manage Configuration**.

Verify that the features you selected to install are in the list.

## **Uninstall**

To uninstall the toolkit, perform the following procedure:

- Select Window > Preferences > Java<sup>™</sup> > Installed JREs. The Installed Java Runtime Environments panel displays, showing all installed JREs. Unselect the jclDesktop (to remove it as the default JRE), and check the JRE that was originally provided/used.
- Select Window > Preferences > Plug-in Development > Target Platform and change the Location field to the original default location by selecting it from the drop down list.
- Select Help > Software Updates > Manage Configuration. The Product Configuration menu displays. From the Navigator window select the feature you want to uninstall. The information for the feature displays in the window to the right. Select Disable.1
- Restart the platform when prompted.1
- Select Help > Software Updates > Manage Configuration. The Product Configuration menu displays. From the Navigator window select feature to uninstall. The information for the feature displays in the window to the right. Select Uninstall.
- Select **OK** in the next dialog. Restart the platform when prompted.

Note: Steps 3 and 4 are only required on Windows®. Linux® users can step directly from step 3 to step 5.

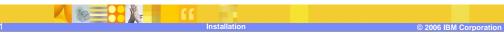

You can uninstall features using the Product Configuration wizard.

Note that you need to return the platform configuration back to the "default" JRE and Target Platform prior to uninstalling the toolkit.

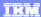

## Trademarks, copyrights, and disclaimers

The following terms are trademarks or registered trademarks of International Business Machines Corporation in the United States, other countries, or both:

IBM Lotus

Windows and the Windows logo are registered trademarks of Microsoft Corporation in the United States, other countries, or both.

Java, JRE, and all Java-based trademarks are trademarks of Sun Microsystems, Inc. in the United States, other countries, or both.

Linux is a registered trademark of Linus Torvalds in the United States, other countries, or both.

Product data has been reviewed for accuracy as of the date of initial publication. Product data is subject to change without notice. This document could include technical inaccuracies or typographical errors. IBM may make improvements or changes in the products or programs described herein at any time without notice. Any statements regarding IBM's future direction and intent are subject to change or withdrawal without notice, and represent goals and objectives only. References in this document to IBM products, programs, or services does not imply that IBM intends to make such products, programs or services available in all countries in which IBM operates or does business. Any reference to an IBM Program Product in this document is not intended to state or imply that only that program product may be used. Any functionally equivalent program, that does not infringe IBM's intellectual property rights, may be used instead.

Information is provided "AS IS" without warranty of any kind. THE INFORMATION PROVIDED IN THIS DOCUMENT IS DISTRIBUTED "AS IS" WITHOUT ANY WARRANTY. EITHER EXPRESS OR IMPLIED. IBM EXPRESSLY DISCLAIMS ANY WARRANTIES OF MERCHANTABILITY, FITNESS FOR A PARTICULAR PURPOSE OR NONINFRINGEMENT. IBM shall have no responsibility to update this information. IBM products are warranted, if at all, according to the terms and conditions of the agreements (for example, IBM Customer Agreement, statement of Limited Warranty, International Program License Agreement, etc.) under which they are provided. Information concerning non-IBM products was obtained from the suppliers of those products, their published announcements or other publicly available sources. IBM has not tested those products in connection with this publication and cannot confirm the accuracy of performance, compatibility or any other claims related to non-IBM products.

IBM makes no representations or warranties, express or implied, regarding non-IBM products and services.

The provision of the information contained herein is not intended to, and does not, grant any right or license under any IBM patents or copyrights. Inquiries regarding patent or copyright licenses should be made, in writing, to:

IBM Director of Licensing IBM Corporation North Castle Drive Armonk, NY 10504-1785 U.S.A.

Performance is based on measurements and projections using standard IBM benchmarks in a controlled environment. All customer examples described are presented as illustrations of how those customers have used IBM products and the results they may have achieved. The actual throughput or performance that any user will experience will vary depending upon considerations such as the amount of multiprogramming in the user's job stream, the I/O configuration, the storage configuration, and the workload processed. Therefore, no assurance can be given that an individual user will achieve throughput or performance improvements equivalent to the ratios stated here.

© Copyright International Business Machines Corporation 2006. All rights reserved.

Note to U.S. Government Users - Documentation related to restricted rights-Use, duplication or disclosure is subject to restrictions set forth in GSA ADP Schedule Contract and IBM Corp.

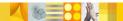

nstallatior

© 2006 IBM Corporation

This concludes the presentation.